# **MANUAL DE USUARIO SMARTWATCH X025 – AK-X7**

### **1. VISTA GENERAL Y BOTONES**

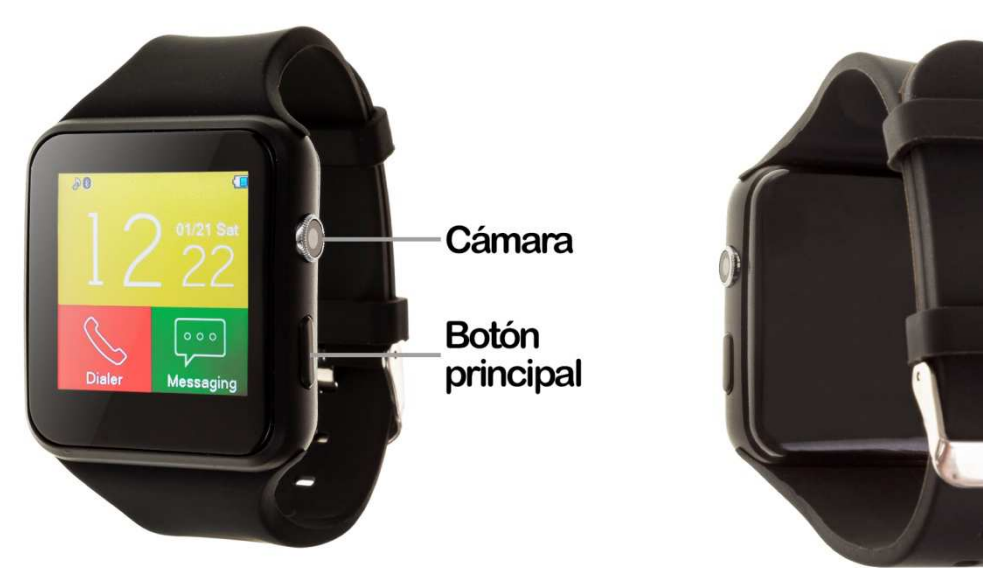

### **2. ANTES DEL PRIMER USO:**

- Las funciones podrían cambiar en base a futuras actualizaciones de software.
- Cargue la batería durante al menos dos horas antes del primer uso.
- **Encender el dispositivo:** presione durante unos segundos el botón principal.
- **Encender / apagar la pantalla:** haga una pulsación corta al botón principal.
- **Desplazarse por los menús:** desplácese a la izquierda o derecha en la pantalla táctil.

Para cargar el smartwatch conecte el cable USB a la parte lateral del reloj y a un puerto UBS o adaptador de carga.

### **3. CAMBIO DE IDIOMA**

Si por defecto el smartwatch está en un idioma que desconoce o no desea, siga los siguientes pasos para cambiarlo:

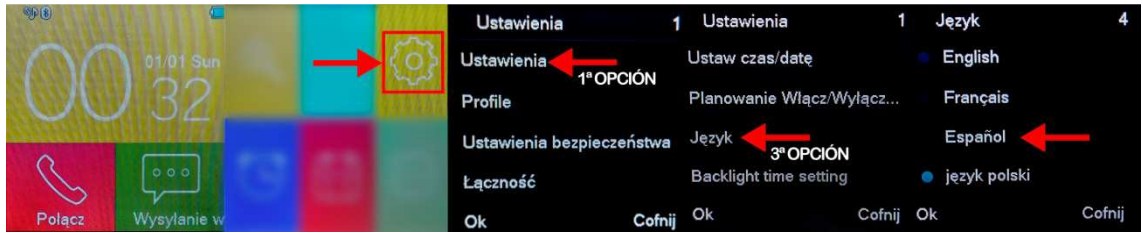

# **4. DESCARGA Y CONEXIÓN DEL SOFTWARE DE SINCRONIZACIÓN CON EL SMARTPHONE**

1. Escanee, mediante una aplicación lectora de códigos gratuita como SCANLIFE, el código QR que encontrará si se desliza por los menús del smartwatch. También puede buscar directamente la aplicación gratuita "BTNotification" en Play Store.

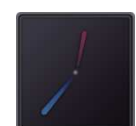

**NOTA**: Aplicación disponible sólo para Android.

- 2. Encienda el Bluetooth en el teléfono. Haga clic en "Accesibilidad" y active la aplicación si le aparece desactivada.
- 3. En la aplicación encontrará un apartado de configuración bluetooth. Busque su smartwatch y selecciónelo cuando aparezca. También es posible enlazarlos desde los ajustes del bluetooth del teléfono o desde el propio smartwatch.
- 4. Su brazalete ya estaría conectado con el Smartphone.

### **5. FUNCIONES**

- **Podómetro:** mueva sus brazos regularmente mientras camina y el podómetro contará los pasos dados y el tiempo que ha hecho ejercicio.
- **Monitor de sueño:** monitorea el sueño mientras duerme y medirá la calidad del mismo y el tiempo que ha dormido.
- **Control sedentario:** podrá establecer un lapso de tiempo en el que el reloj le avisará para que se mueva.
- **Mensajes de texto:** permite leer y escribir mensajes de texto y enviárselos a sus contactos.
- **Llamadas:** realice llamadas directamente desde su smartwatch, y vea las últimas llamadas realizadas y recibidas**.**
- **Agenda telefónica:** sincronice y vea su agenda telefónica en el smartwatch.
- **Grabadora de sonidos:** podrá grabar sonidos y reproducirlos posteriormente. Es necesario introducir una tarjeta de memoria.
- **Reproductor de música:** podrá reproducir música desde su smartwatch sin necesidad de tener el teléfono cerca (es necesario introducir una tarjeta de memoria).
- **Reproductor de música remoto:** controle la música de su Smartphone desde su reloj.
- **Cámara remota:** permite disparar la cámara del teléfono desde su smartwatch.
- **Cámara:** realice fotografías mediante la cámara integrada en su smartwatch.
- **Alarma:** podrá para que su brazalete le avise a una determinada hora.

El smartwatch tiene otras funciones como gestor de archivos, calculadora, calendario, función antipérdida, visor de imágenes, etc.

Tenga en cuenta que también tiene iconos como el de Whatsapp, Facebook, Twitter y Google no funcionales.

Desde la aplicación se podrá acceder a otras funciones tales como:

**•** Notificaciones de llamadas, SMS y aplicaciones (SOLO DISPONIBLE PARA **ANDROID):** A través de la configuración podrá activar esta función de forma que cuando llegue una notificación a su teléfono móvil, el smartwatch mostrará un aviso.

Si no recibe las notificaciones compruebe que la aplicación tenga acceso a ellas. En dispositivos Android deberá permitir el acceso a las notificaciones para poder recibirlas en el reloj. Para ello entre en los ajustes del teléfono y busque un apartado en el que pueda configurar las notificaciones (varía en función de la marca del terminal utilizado). Una vez ahí le aparecerá un gestor de notificaciones con las aplicaciones existentes en el teléfono. Busque la aplicación y active el interruptor de la opción "Permitir notificaciones". Además podrá bloquear las aplicaciones de las que no se desea recibir notificaciones notificaciones. . Para ello entre en los ajustes del teléfono y<br>pueda configurar las notificaciones (varía en<br>l utilizado). Una vez ahí le aparecerá un gestor<br>aciones existentes en el teléfono. Busque la<br>btor de la opción "Permitir notifi

Podrá realizar y recibir llamadas y mensajes independientes del teléfono mediante el uso de una tarjeta MicroSIM que podrá colocar correctamente si sigue los paso punto número 6.

### **6. CÓMO INTRODUCIR UNA TARJETA MICROSD Y MICROSIM**

Las bandejas de las tarjetas MicroSIM y MicroSD se encuentran debajo de la batería. Siga los siguientes pasos para colocarlas correctamente:

- **1.** Levante la tapa trasera del smartwatch tirando desde la esquina que tiene una pestaña.
- **2.** Retire suavemente la batería de su compartimento.
- **3.** Desplace la bandeja metálica de la MicroSIM hacia atrás y levántela.
- 4. Coloque la tarjeta MicroSIM y vuelva a poner la bandeja en su sitio. Introduzca la MicroSD en el sitio indicado, ponga la batería y vuelva a colocar la tapa trasera del smartwatch.

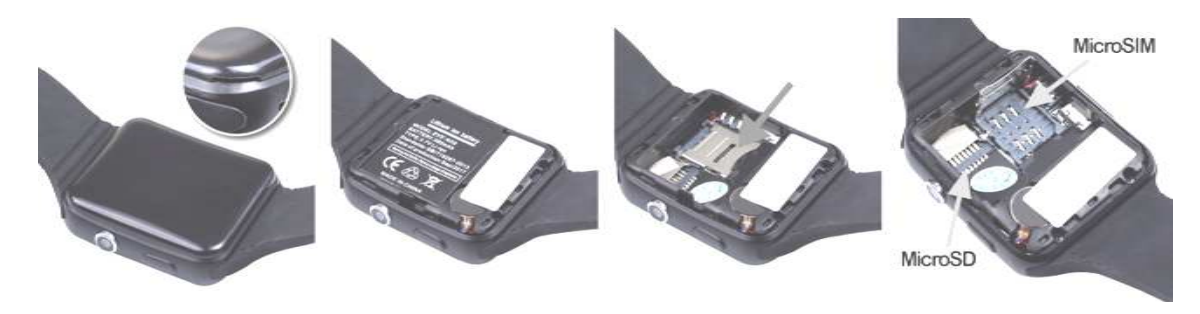

**NOTA:** No es necesaria tarjeta SIM ni tarjeta SD para el uso del smartwatch.

## **7. SOLUCIÓN DE PROBLEMAS COMUNES**

-Incapaz de encender: puede que la batería esté demasiado baja, pruebe a cargarlo.

-Apagado automático: la batería está agotándose; póngalo a cargar.

-Tiempo de uso demasiado corto: la batería no está correctamente cargada.

-No carga: la vida de la batería puede verse reducida tras unos años. Debe remplazarla por una nueva.

#### **8. AVISOS**

-Use los accesorios del reloj y los de su Smartphone.

-Reconecte el Bluetooth si se desconecta ocasionalmente.